Institut der Feuerwehr Nordrhein-Westfalen

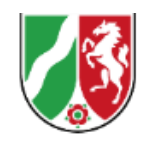

# Online-Anmeldung 2024

Wir lernen für Ihr Leben gern!

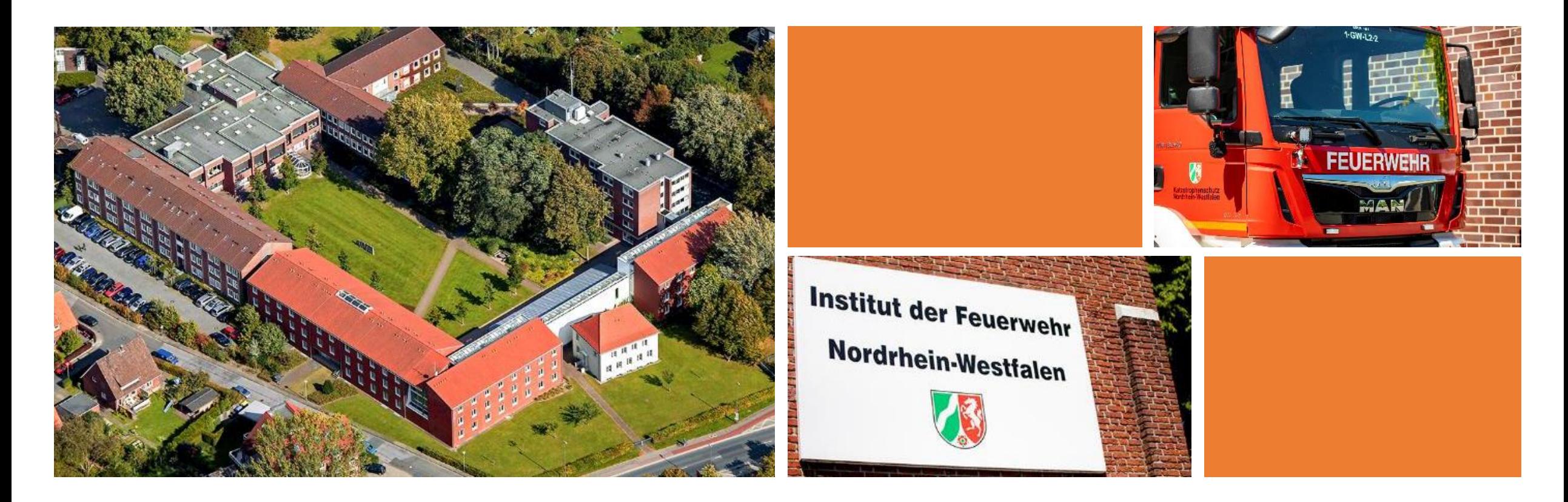

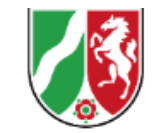

Über die neue Online-Anmeldung können die berechtigten Dienststellen - öffentliche Feuerwehren und betriebliche Feuerwehren – Veranstaltungsplätze am IdF NRW über das Internet buchen. Hierfür können die berechtigten Dienststellen **zunächst bis zu drei Fortbildungsbeauftragte** benennen, welche jeweils einen individuellen, **personengebundenen Zugang** (Benutzername/Passwort) zur neuen Online-Anmeldung des IdF NRW erhalten.

Ein\*e Fortbildungsbeauftragte\*r kann hierbei auch **für mehr als eine** buchungsberechtigte Dienststelle tätig werden.

Die Fortbildungsbeauftragten sind verpflichtet mit ihren Benutzerkennungen sorgsam umzugehen. **Eine Weitergabe der Kennung ist nicht gestattet!** Eine unberechtigte Nutzung oder sonstige Ereignisse, die geeignet sind, die Sicherheit oder die Vertraulichkeit der Online-Anmeldung zu gefährden, sind dem IdF NRW daher unverzüglich mitzuteilen.

Veränderungen bei den Fortbildungsbeauftragten oder Probleme mit der neuen Online-Anmeldung sind dem IdF NRW über die nachfolgende E-Mail-Adresse mitzuteilen:

### **support.onlineanmeldung@idf.nrw.de**

Mit der Einführung der neuen Online-Anmeldung verlieren alle bisherigen Benutzerkennungen ihre Gültigkeit und können nicht mehr genutzt werden.

## Veranstaltungsübersicht/-katalog

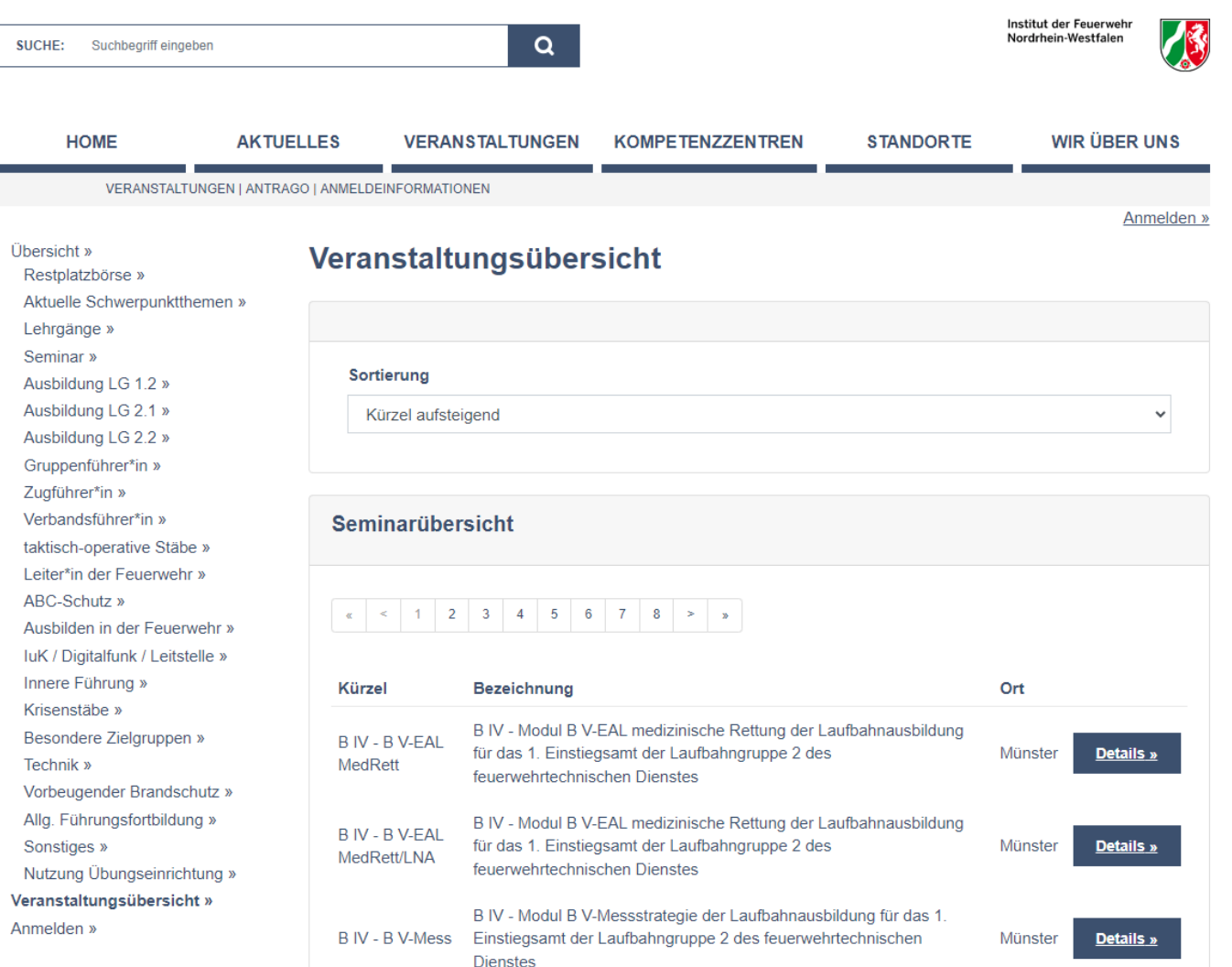

Institut der Feuerwehr Nordrhein-Westfalen

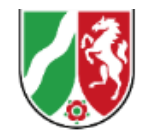

- unter Veranstaltungsübersicht wird der gesamte Veranstaltungskatalog des IdF NRW abgebildet
- **die Veranstaltungen sind nach Themen** sortiert; es gibt aber auch weiterhin die Unterscheidung nach Lehrgängen und Seminaren
- Die Veranstaltungsübersicht ist auch ohne Anmeldung für alle sichtbar und ersetzt den bisherigen Veranstaltungskatalog auf der Homepage des IdF NRW

## Veranstaltungsübersicht/-katalog

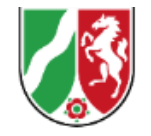

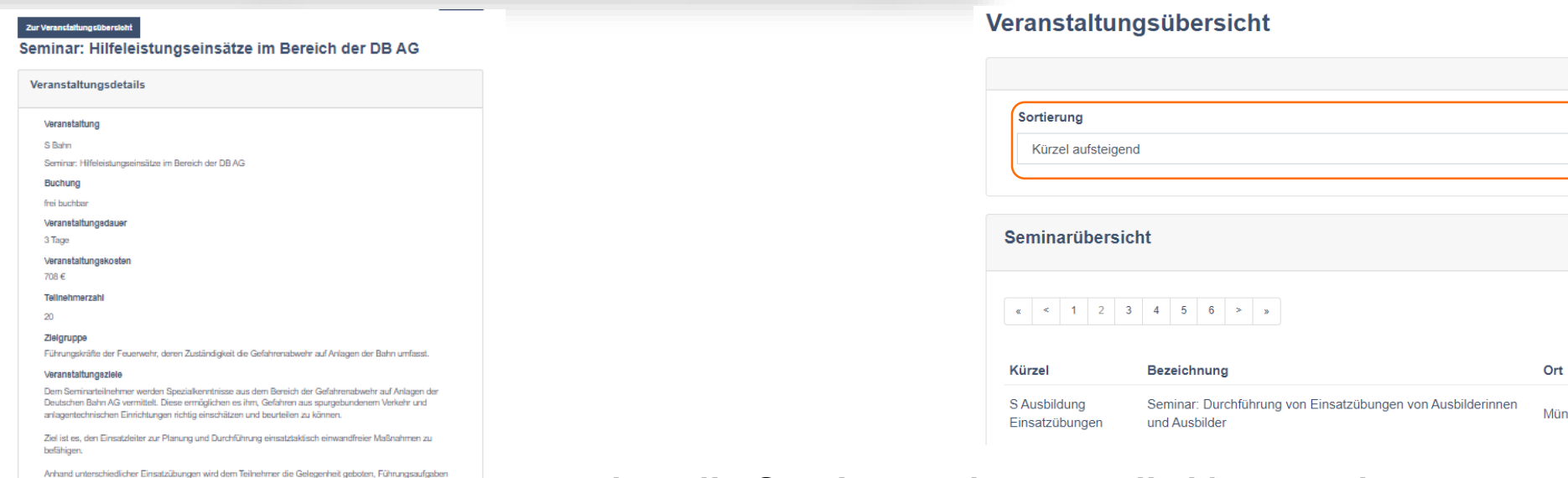

- über die Sortierung können die Veranstaltungen nach verschiedenen Kriterien sortiert werden.
- über den Button "Details" kann dann die Veranstaltungsbeschreibung aufgerufen werden. Hier finden Sie alle Informationen zu den Inhalten, Teilnahmevoraussetzungen, mitzubringende Gegenstände, etc.
- außerdem finden Sie unter der Veranstaltungsbeschreibung die aktuell angebotenen Termine (keine abgelaufen Termine)

**Obersicht** » **Restrictivities** Aktuelle Schwerpunktthemen Lehrginge » Seminar » Ausbildung LG 1.2 » Ausbildung LG 2.1 » Ausbildung LG 2.2 » Gruppenführer\*in » Zugführer\*in » Verbandsführer\*in » taktisch-operative Stäbe : Leiter\*in der Feuerwehr » ABC-Schutz » Ausbilden in der Feuerwehr » **IuK / Digitalfunk / Leitstelle »** Innere Führung » Kriegeretőbin v Besondere Zielgruppen » Technik a Vorbeugender Brandschutz » Alla, Führungsfortbildung » Sonstiges » Nutzung Übungseinrichtung Veranstaltungsübersicht » Anmelden »

bei bahnspezifischen Einsatzlagen wahrzunehmen und so seine Kenntnisse und Fertigkeiten auf diesem Gebiet praktisch zu vertiefen. Die Schwerpunkte des Seminars umfasser

Gefahren im Bahnbereich. Notfallmanagement der Deutschen Bahn AG Notfalltechnik der DB Netz AG. Gefahrguteinsätze im Bahnbereich Bahnfahrzeuge/Fahrzeugkunde-Merkblätter. Einsatztaktische Grundsätze der technischen Hilfeleistung und Brandbekämpfung, Zuständigkeiten in der Gefahrenabwehr auf Gleisanlagen. Zusammenwirken an der Einsatzstelle zwischen Feuerwehr und dem Notfallmanagement der DB AG. Technische Kenngrößen von Schienenfahrzeugen Rüstsatz Bahn Dieses Seminar dient der Erhaltung der Qualifikation nach Feuerwehr-Dienstvorschrift 2 (FwDV 2) Ziffer 5

Veranstaltungshinwelse In diesem Seminar werden praktische Einsatzübungen durchgeführt

Veranstaltungsort

Institut der Feuerwehr NRW - Hauptsitz-Wolbecker Str. 237 48155 Münster

#### Mitzubringende Literatur und Ausrüstungsgegenstände

- persönliche Schutzausrüstung (kontaminationsfrei) gem. § 14 (1) DGUV Vorschrift 49 "Unfallverhütungsvorschrift Feuerwehren", Fassung Juni 2018 + Gesichtsschutz (Visier)
- wenn vorhanden ist dünne/leichte Einsatzbekleidung ausreichend (z.B. Hupf Teil 2 und 3). Im Winter ist für einen ausreichenden Wärmeerhalt während der Einsatzübungen im Außenbereich zu sorgen
- die Schutzkleidung wird in der Übungshalle im Schwarz-Bereich abgelegt. Bitte denken Sie daher an entsprechende Bekleidung, um die Lehrsäle und den Speisessal betreten zu können

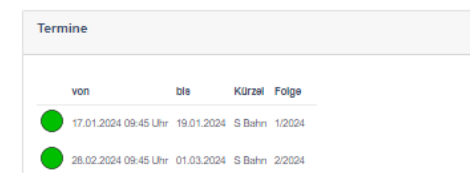

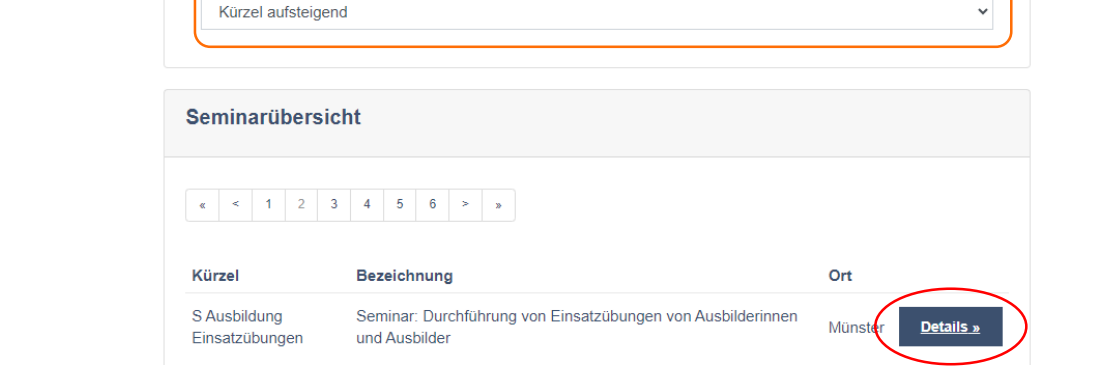

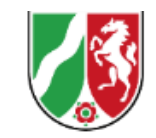

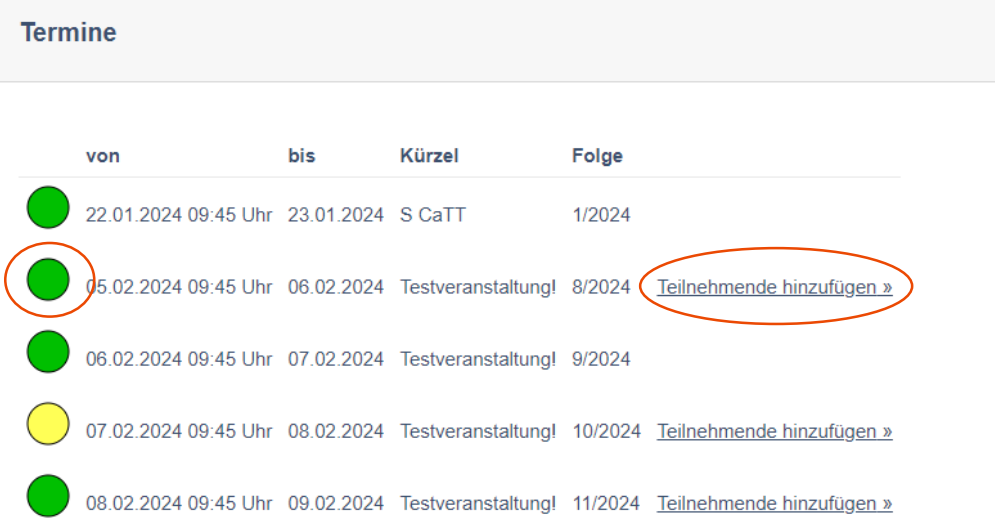

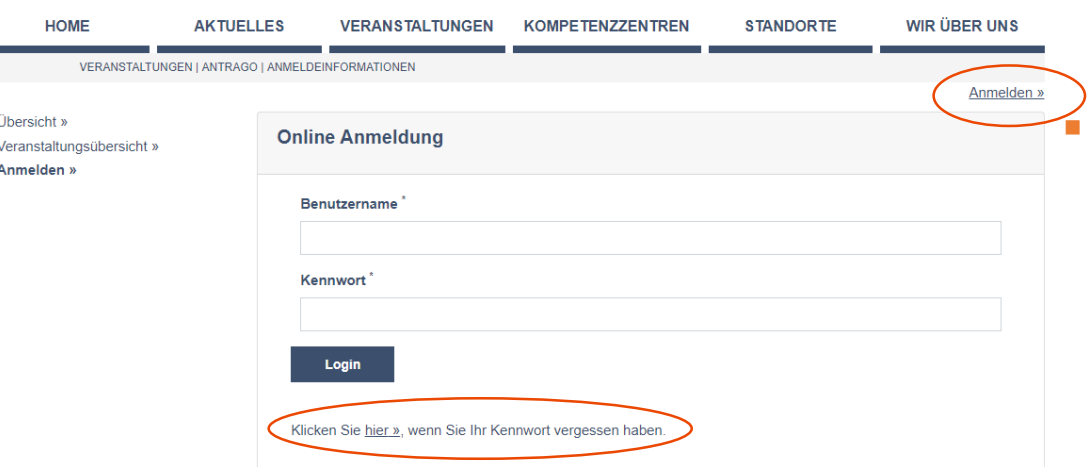

- bei buchbaren Veranstaltungen wird der Button "Teilnehmende hinzufügen" angezeigt
- über die Ampel vor dem Termin wird angezeigt, ob für die Veranstaltung noch Plätze verfügbar sind
- vor einer Buchung müssen sich buchungsberechtigte Personen anmelden; neu ist hier die Funktion "Kennwort vergessen"

 auch weiterhin können jedoch nicht alle Veranstaltungen frei gebucht werden; besonders stark nachgefragte (kontingentierte) Veranstaltungen werden auch weiterhin über die Bezirksregierungen vergeben/zugeteilt

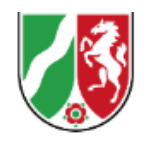

### Hinweise zur Ampelfunktion:

- Grün:
	- Es gibt noch freie Plätze auf der Veranstaltung
- Gelb:
	- Es sind nur noch weniger als 40 % der Plätze verfügbar
- Rot:
	- Die Veranstaltung ist ausgebucht

### Hinweise zur Buchbarkeit:

- **p** grüne und gelbe "frei buchbare" (siehe Veranstaltungsbeschreibung) Veranstaltungen werden erst zu den angekündigten Terminen buchbar
- grüne oder gelbe "kontingentierte" Veranstaltungen werden grds. nie buchbar (ausgenommen in der Restplatzbörse)
- Rote Veranstaltungen werden erst wieder buchbar, wenn wieder freie Plätze zur Verfügung stehen

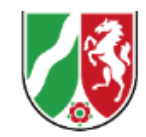

#### zurück zum Fortbildungskatalog

### **Seminar: Computer-animiertes Taktik-Training**

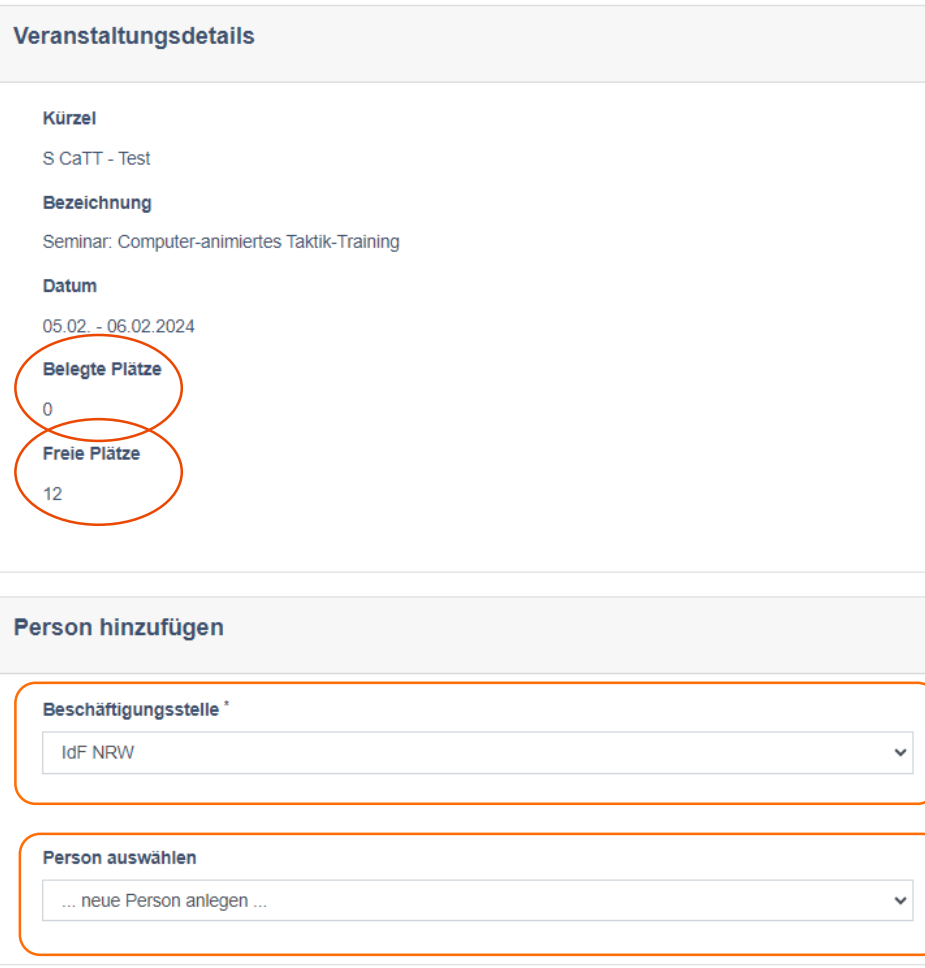

- auf der Buchungsseite wird die Anzahl der aktuell bereits belegten sowie die Anzahl der freien Plätze angezeigt
- es kann immer nur ein Platz auf einmal gebucht werden
- wer als erster die Buchung abschließt, hat den Platz!
- **Im Bereich "Person hinzufügen" kann sowohl die** Beschäftigungsdienststelle (wenn ein\*e Fortbildungsbeauftragte\*r für mehr als eine Dienststelle tätig ist) als auch die bereits vorhandenen Personen der jeweiligen Dienststelle ausgewählt werden; zusätzlich können auch neue Personen erfasst werden

Logout (Heinz-Peter Nolte) »

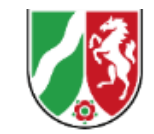

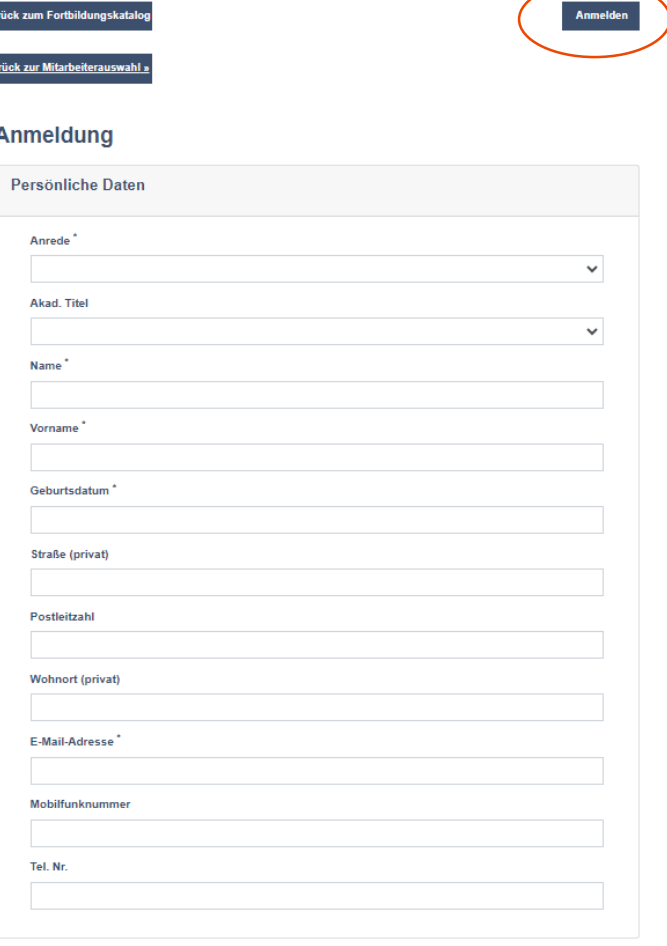

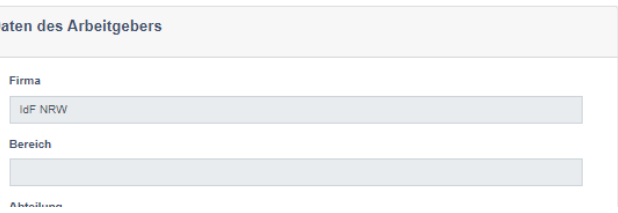

- auf der Seite "Persönliche Daten" können die aktuell im System bereits erfassten Daten der Person eingesehen bzw. bei neuen Personen neu erfasst werden; bei bereits vorhandenen Personen können die Daten jedoch nicht geändert werden
- die Daten des Arbeitsgebers bzw. der Dienststelle werden ebenfalls angezeigt; diese können hier jedoch ebenfalls nicht geändert werden
- Die Buchung kann erst nach Erfassung aller Pflichtdaten über den Button "Anmelden" abgeschlossen werden
- nach Abschluss der Anmeldung erscheint eine Bestätigungsseite und Sie erhalten eine E-Mail als Bestätigung

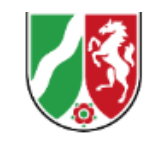

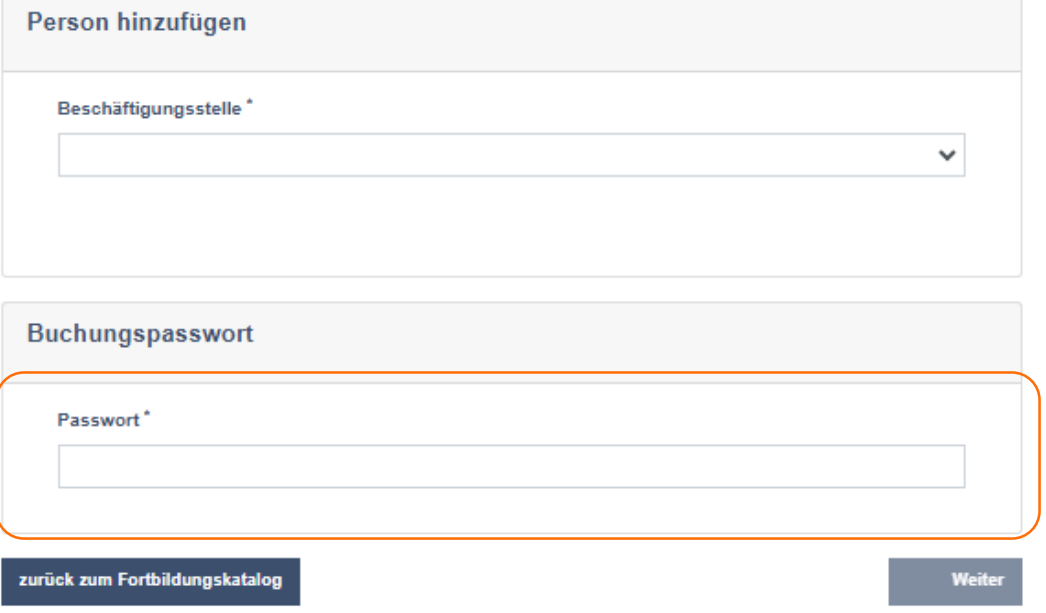

- neu ist die passwortbeschränkte Anmeldung für bestimmte Veranstaltung; hier ist eine Anmeldung nur möglich, wenn auch das richtige Passwort eingegeben wurde
- durch die Anmeldung mit Passwort entfällt für diese Veranstaltungen der bisherige Rückmeldebogen, welcher weiterhin händisch ausgefüllt und erfasst werden muss.
- wir werden diese Funktion daher im Jahr 2024 für einzelne Veranstaltungen mit beschränktem Teilnehmerkreis testen

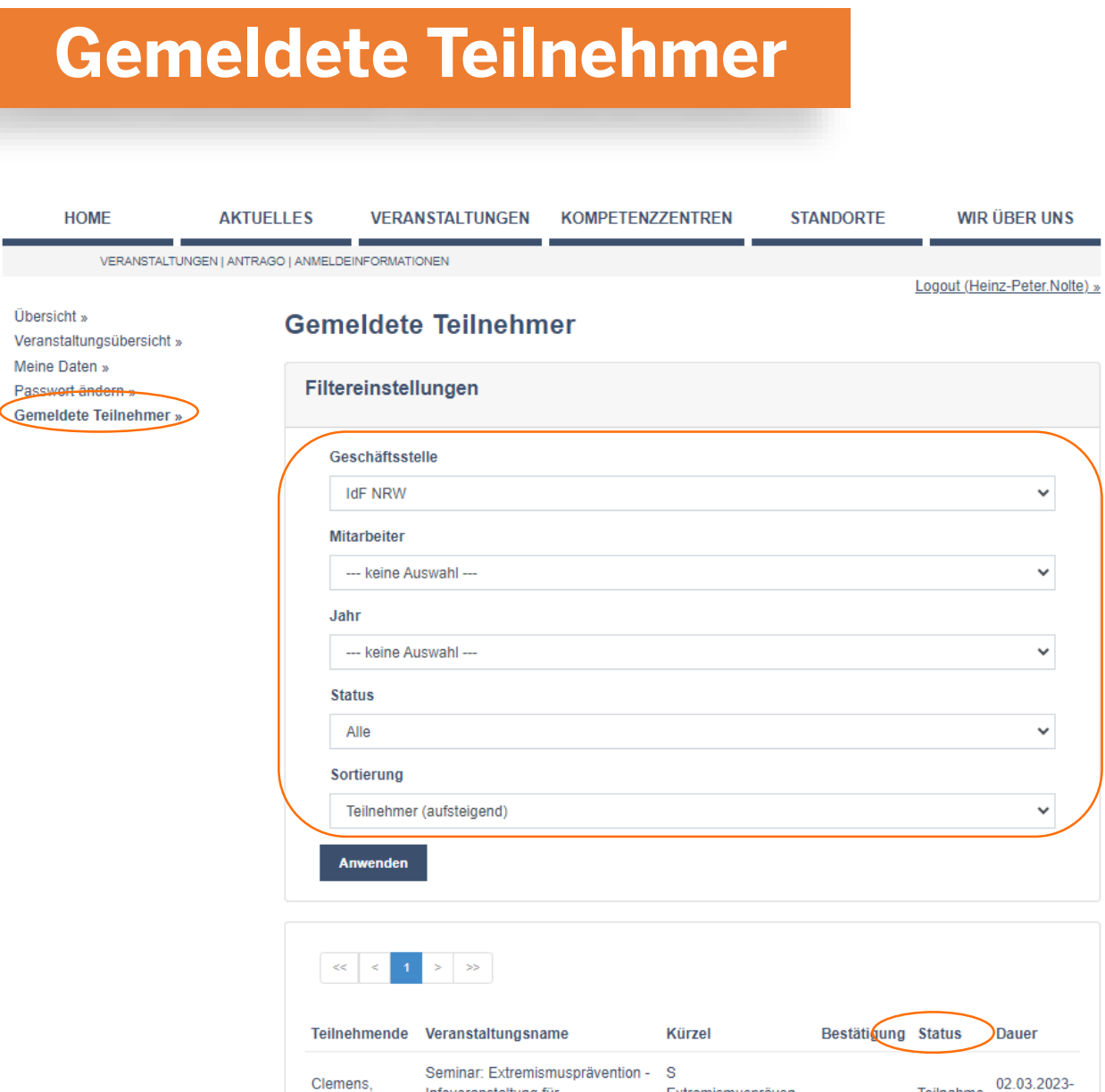

Uher

Pass

über den Bereich "Gemeldete Teilnehmer" können alle gemeldeten und am IdF NRW bereits erfassten Teilnehmerinnen und Teilnehmer gesehen werden

Institut der Feuerwehr Nordrhein-Westfalen

- Neu ist die Möglichkeit über verschiedene Filtereinstellungen die Ansicht einzuschränken
- Neu ist auch, dass über den Status auch Teilnehmer angezeigt werden, die nicht an der Veranstaltung teilgenommen haben (Status "Absage")

## Meine Daten

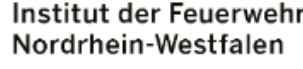

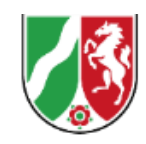

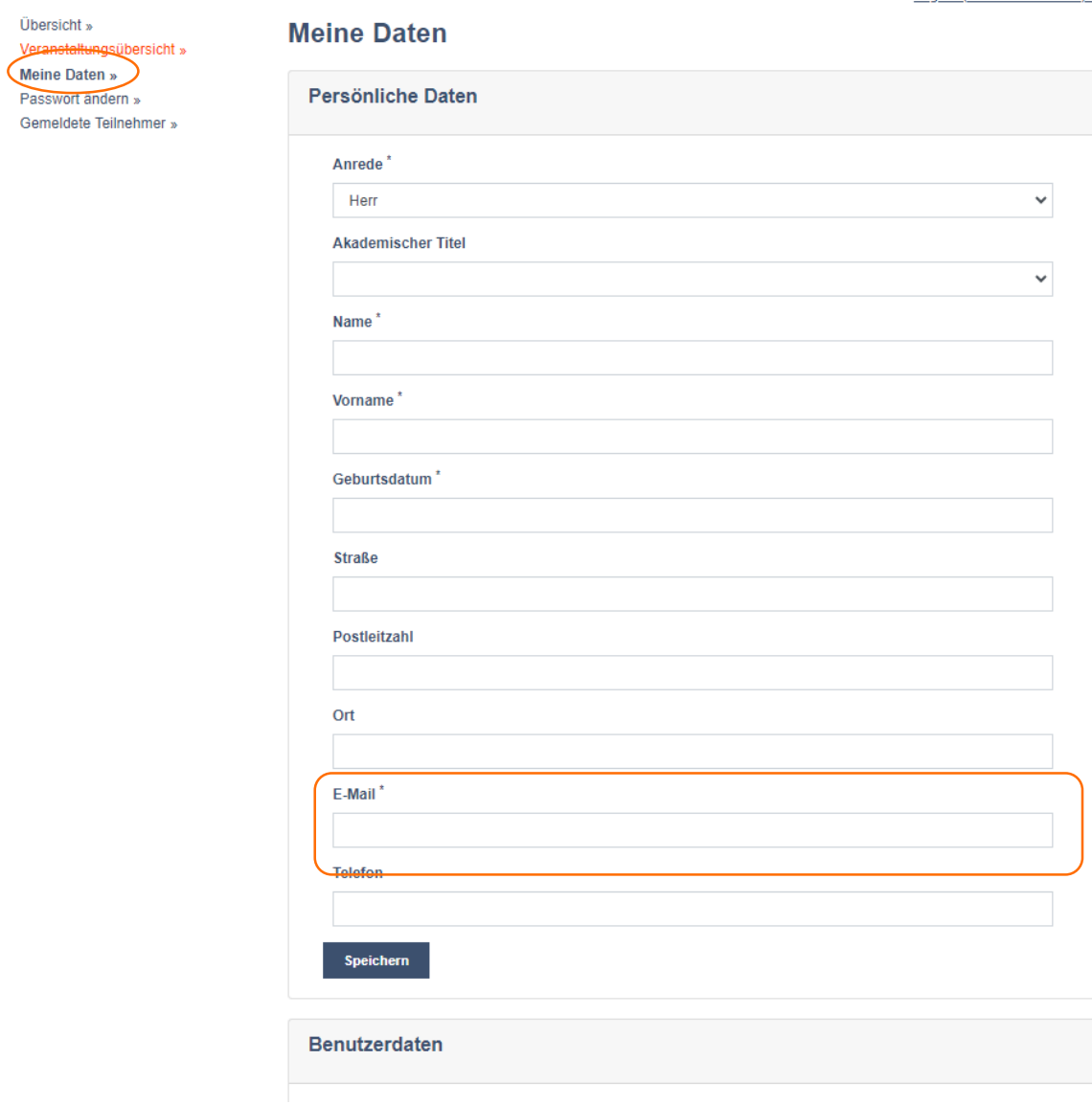

LODOUT (Heinz-Peter.Noite)

- **I** im Bereich "Meine Daten" können Sie ihre eigenen Daten pflegen und anpassen; die hier geänderten Daten werden auch für Ihre eigenen Teilnahmen an Veranstaltungen des IdF NRW berücksichtigt
- Wichtig: Bitte hinterlegen Sie hier eine E-Mail-Adresse oder ein Funktionspostfach, über das Sie regelmäßig erreichbar sind. Sie erhalten an diese E-Mail-Adresse zukünftig auch Anfragen oder Bestätigungen von der neuen Online-Anmeldung (z.B. Passwort-Link)
- Im Bereich Benutzerdaten können Sie auch Ihr Passwort ändern

## Passwort ändern

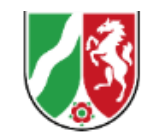

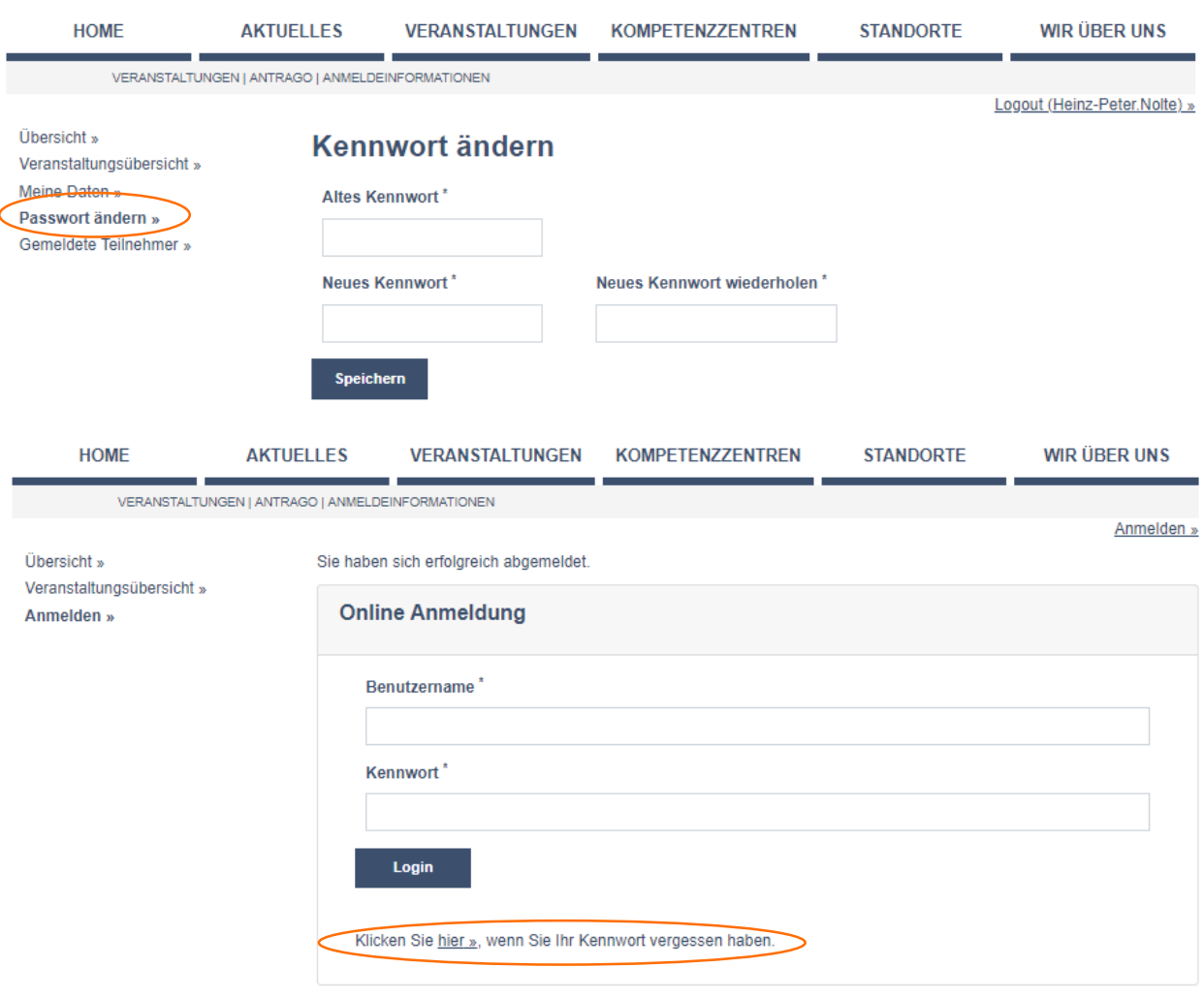

- **· im Bereich "Passwort ändern" können Sie** jederzeit Ihr Kennwort ändern
- Bitte ändern Sie in regelmäßigen Abständen Ihr Passwort!
- **Sollten Sie Ihr Passwort einmal vergessen haben,** so können Sie Ihr Passwort jederzeit über die Funktion "Passwort vergessen" zurücksetzen; Sie erhalten hierzu eine E-Mail an die von Ihnen unter "Meine Daten" hinterlegte E-Mail-Adresse

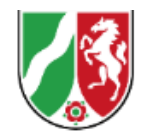

Sollten Sie Fragen oder Probleme mit der neuen Online-Anmeldung haben, so schicken Sie uns bitte eine E-Mail an:

## support.onlineanmeldung@idf.nrw.de

Wir beantworten Ihre Fragen und Probleme so schnell es geht in der Reihenfolge der eingegangenen E-Mails. Bitte haben Sie jedoch Verständnis, dass besonders zu den Buchungsterminen der einzelnen Quartale üblicherweise viele Anfragen eingehen und nicht alle Fragen immer rechtzeitig beantwortet werden können.

Institut der Feuerwehr Nordrhein-Westfalen

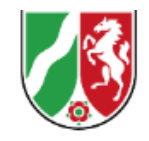

# Viel Erfolg mit der neuen Online-Anmeldung des IdF NRW!

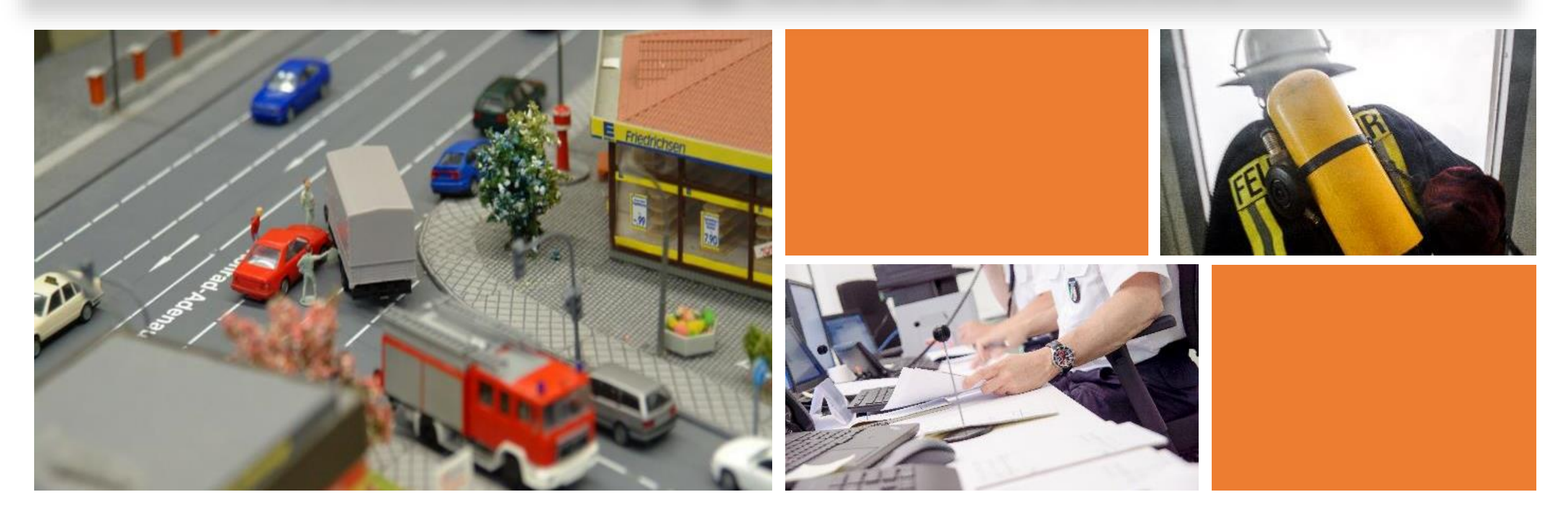